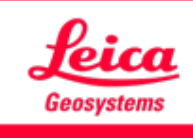

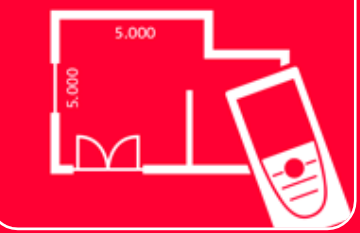

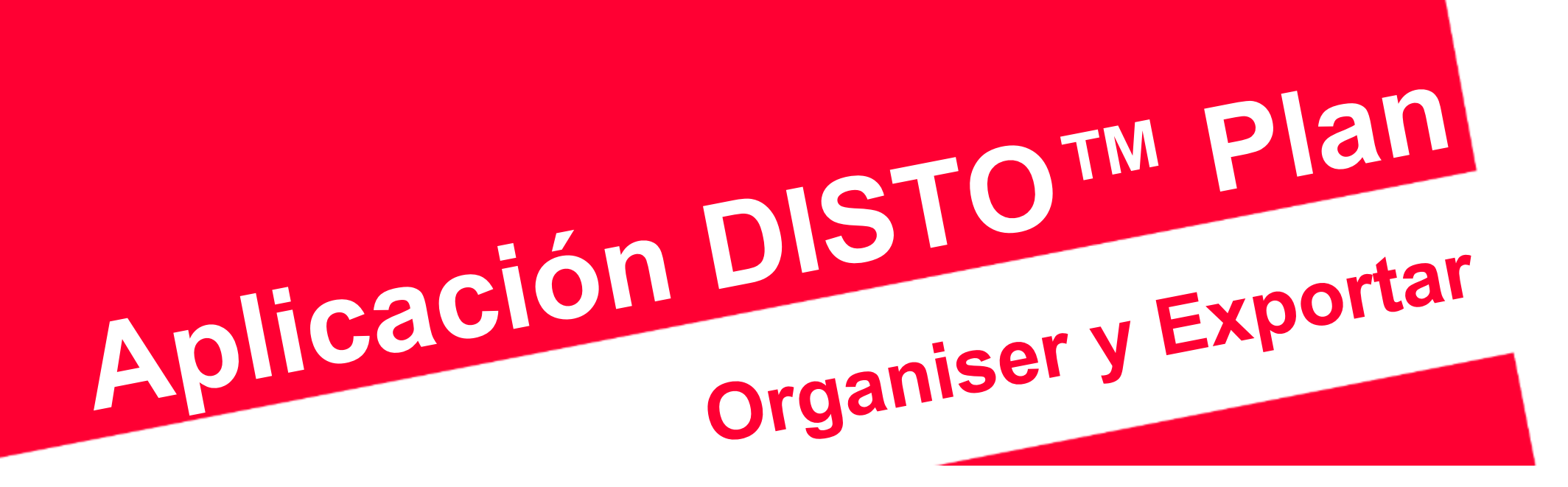

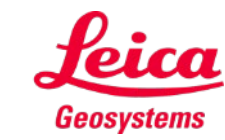

- when it has to be right

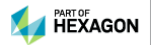

## **Organiser y Exportar Visión global de Organiser**

En **«Organiser»**, todos los planos y croquis se almacenan en cuatro categorías:

- **Todos**
- **Proyectos**
- **Sketch on Photo**
- **Planos**

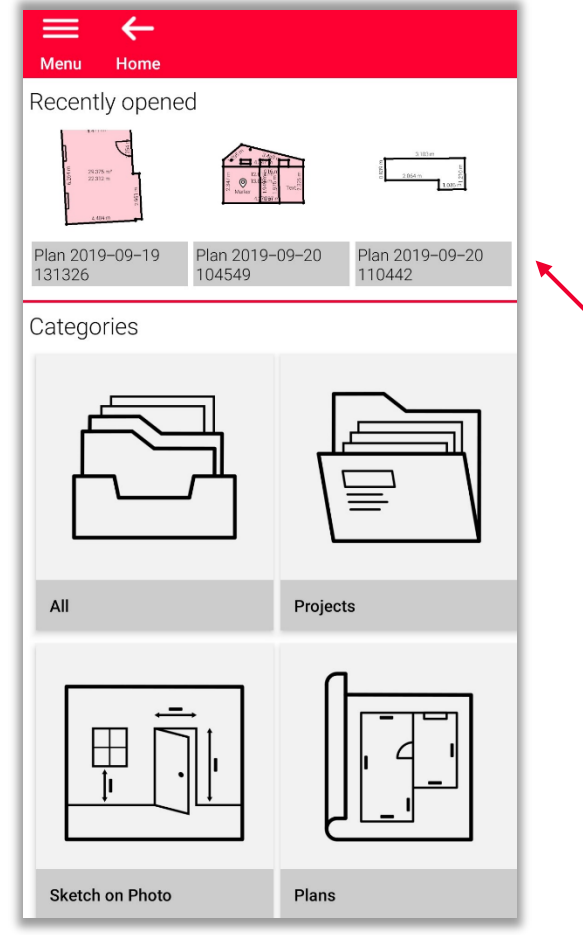

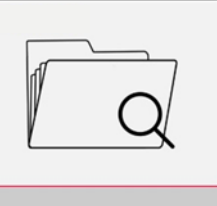

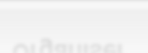

Organiser

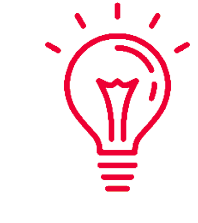

Puede desplazarse por los archivos abiertos recientemente para encontrar un plano rápidamente

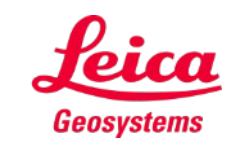

- En esta categoría, se muestran todos los planos, croquis y proyectos
- **Puede ordenar** todos los objetos por:
	- Fecha de la última modificación
	- Fecha de creación
	- Nombre
- **Puede seleccionar** cualquier objeto:
	- Manteniéndolo pulsado
	- Seleccionando el botón correspondiente en la barra de herramientas

 $\sqrt{1}$ 

Puede seleccionar y deseleccionar todos los objetos de la lista en el momento que lo necesite

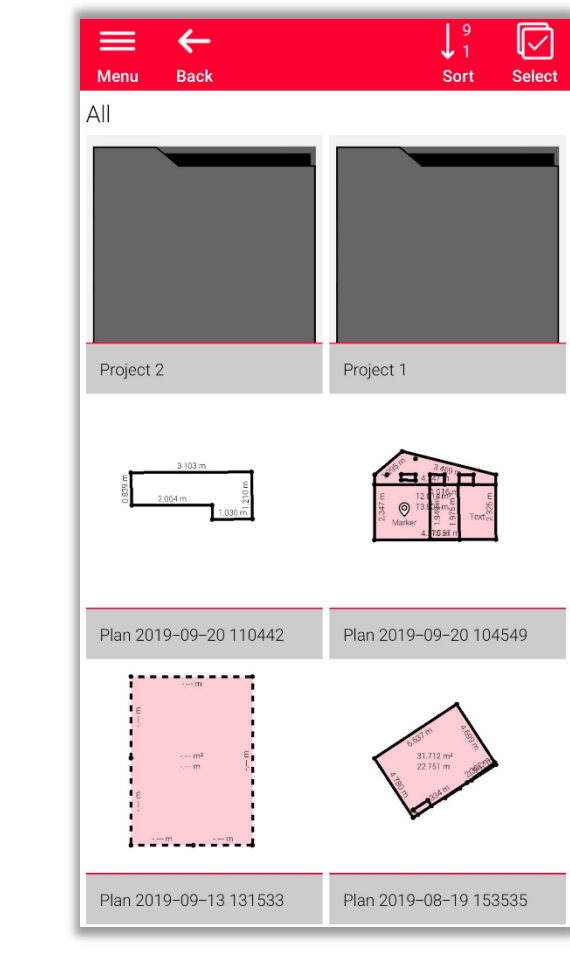

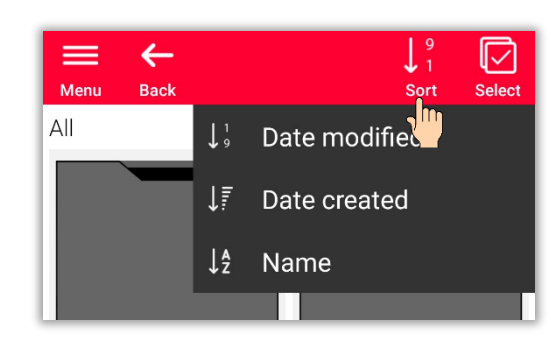

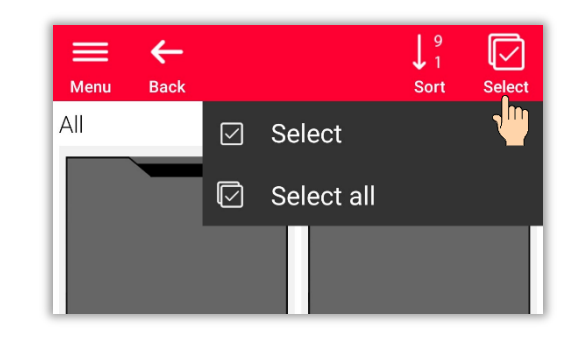

- when it has to be right

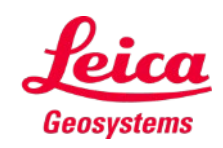

Dependiendo del tipo de archivo seleccionado, son posibles diferentes acciones:

### **Exportar**

Es posible exportar todos los archivos seleccionados al mismo tiempo. Los formatos disponibles son diferentes para cada tipo de archivo

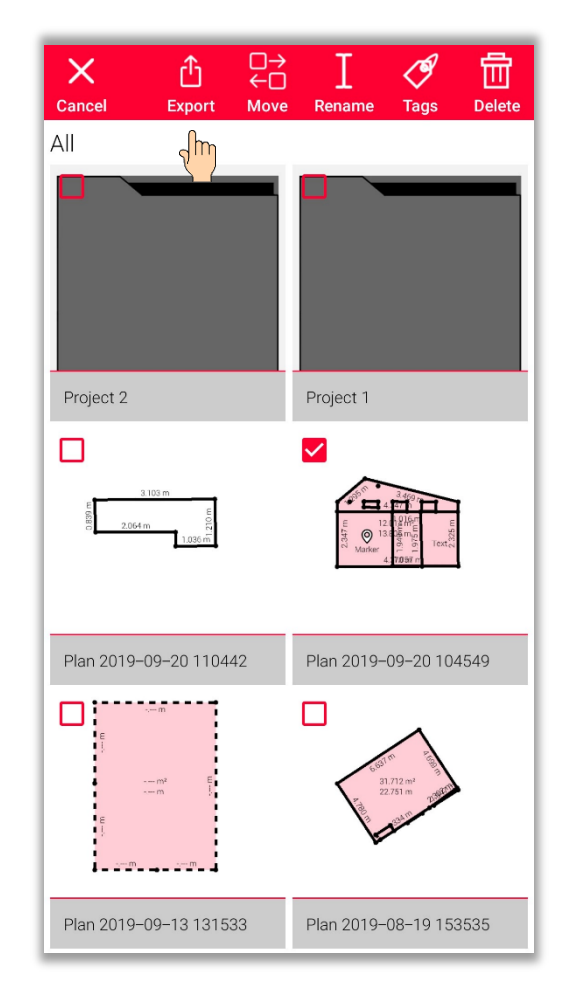

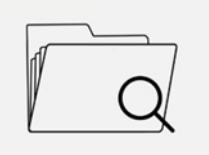

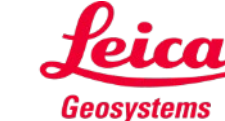

Dependiendo del tipo de archivo seleccionado, son posibles diferentes acciones:

- **Exportar**
- **Mover al proyecto** Permite desplazar todos los archivos seleccionados al proyecto

 $All$ Project 2 Project 1  $\Box$ M Plan 2019-09-20 110442 Plan 2019-09-20 104549  $-m<sup>2</sup>$ Plan 2019-09-13 131533 Plan 2019-08-19 153535

뭐

Move

∕∮

Rename Tags

ி

Export

 $\times$ 

Cancel

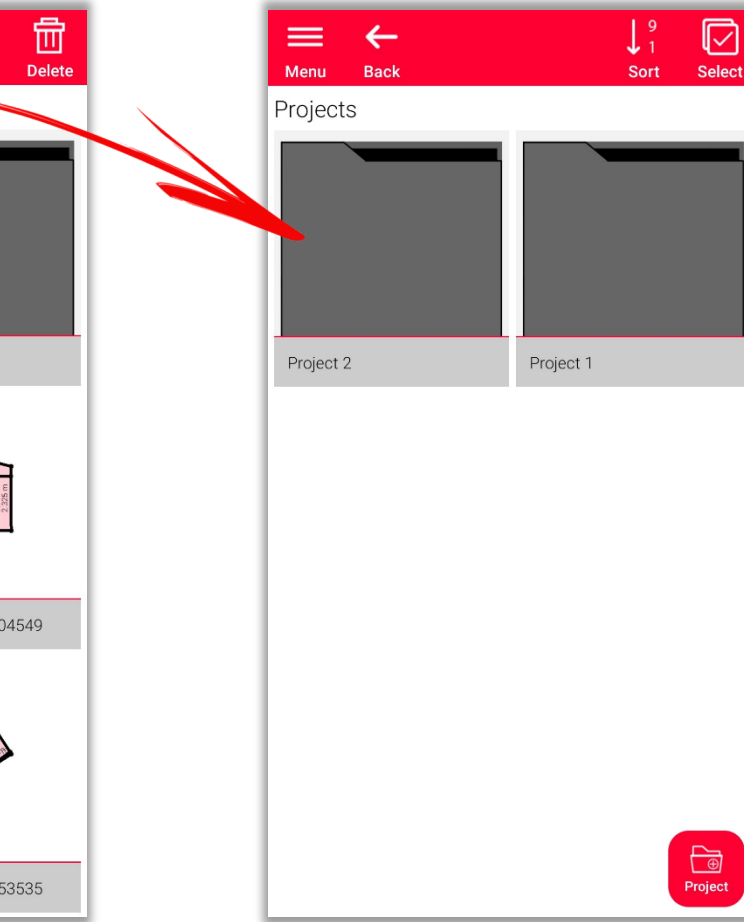

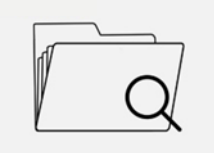

Organiser

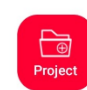

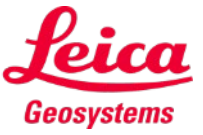

- when it has to be right

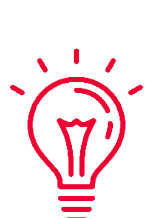

Puede crear un nuevo proyecto haciendo clic en el botón **«Proyecto»**. Los archivos seleccionados se mueven al nuevo proyecto de forma automática

Dependiendo del tipo de archivo seleccionado, son posibles diferentes acciones:

- **Exportar**
- Mover al proyecto
- **Renombrar**

Permite cambiar el nombre de cualquier plano, croquis o proyecto

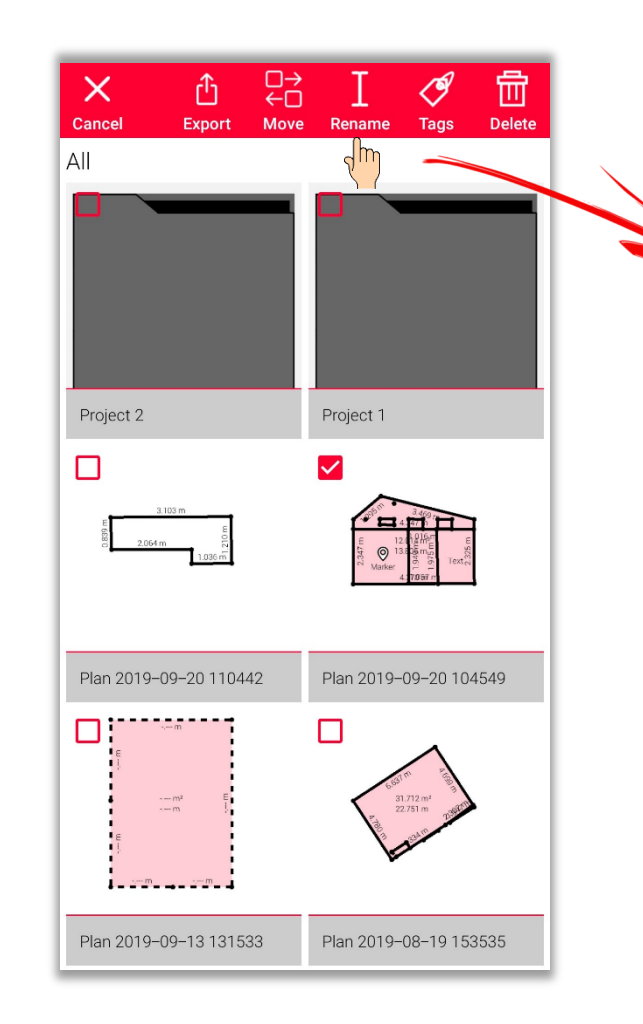

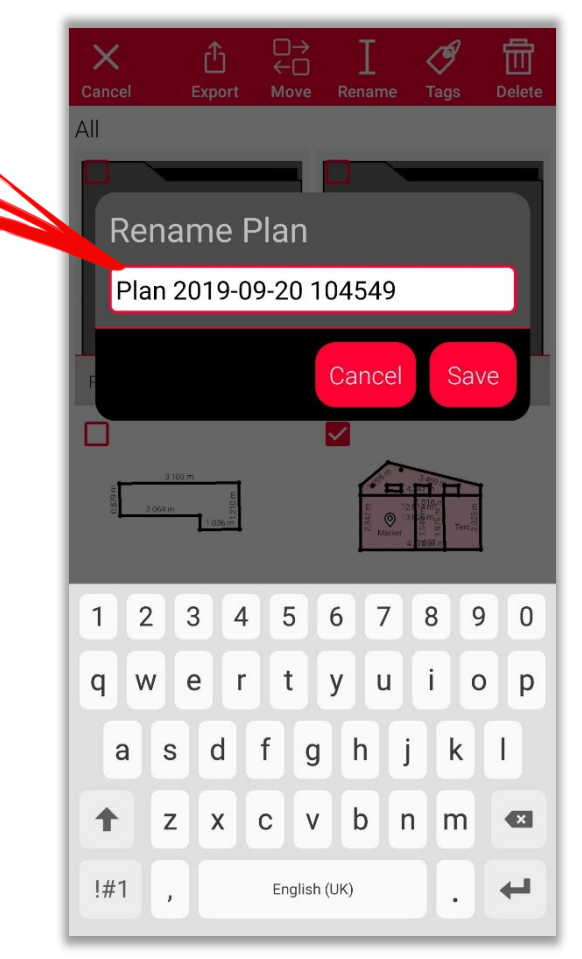

- when it has to be right

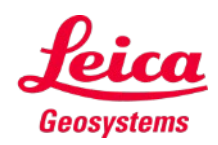

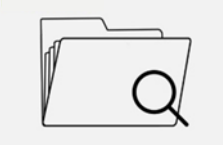

Dependiendo del tipo de archivo seleccionado, son posibles diferentes acciones:

- **Exportar**
- Mover al proyecto
- **Renombrar**
- **Etiqueta**

Permite añadir etiquetas a todos los planos, croquis o proyectos seleccionados

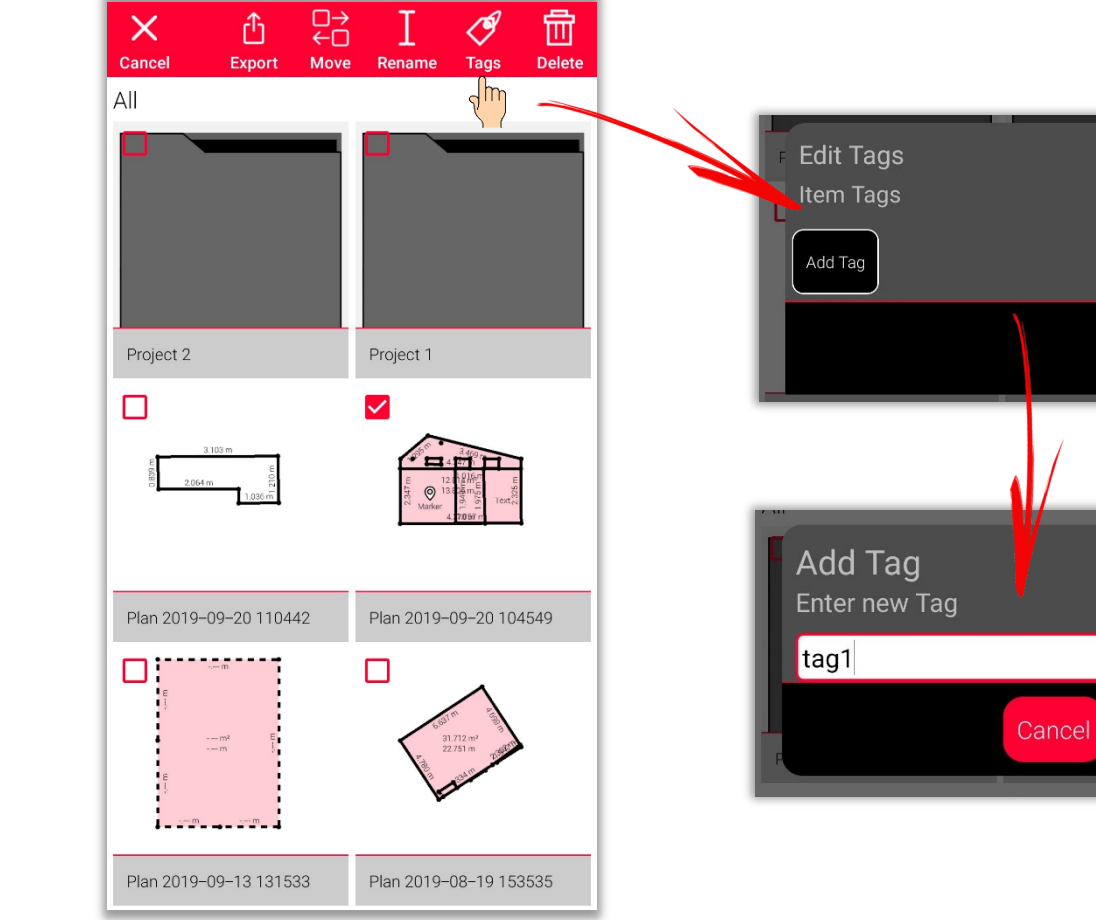

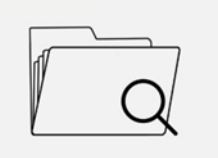

Organiser

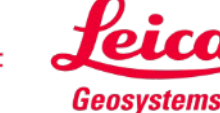

Done

Done

Dependiendo del tipo de archivo seleccionado, son posibles diferentes acciones:

- **Exportar**
- Mover al proyecto
- Renombrar
- **Etiqueta**
- **Eliminar**

Permite eliminar todos los planos, croquis y proyectos seleccionados

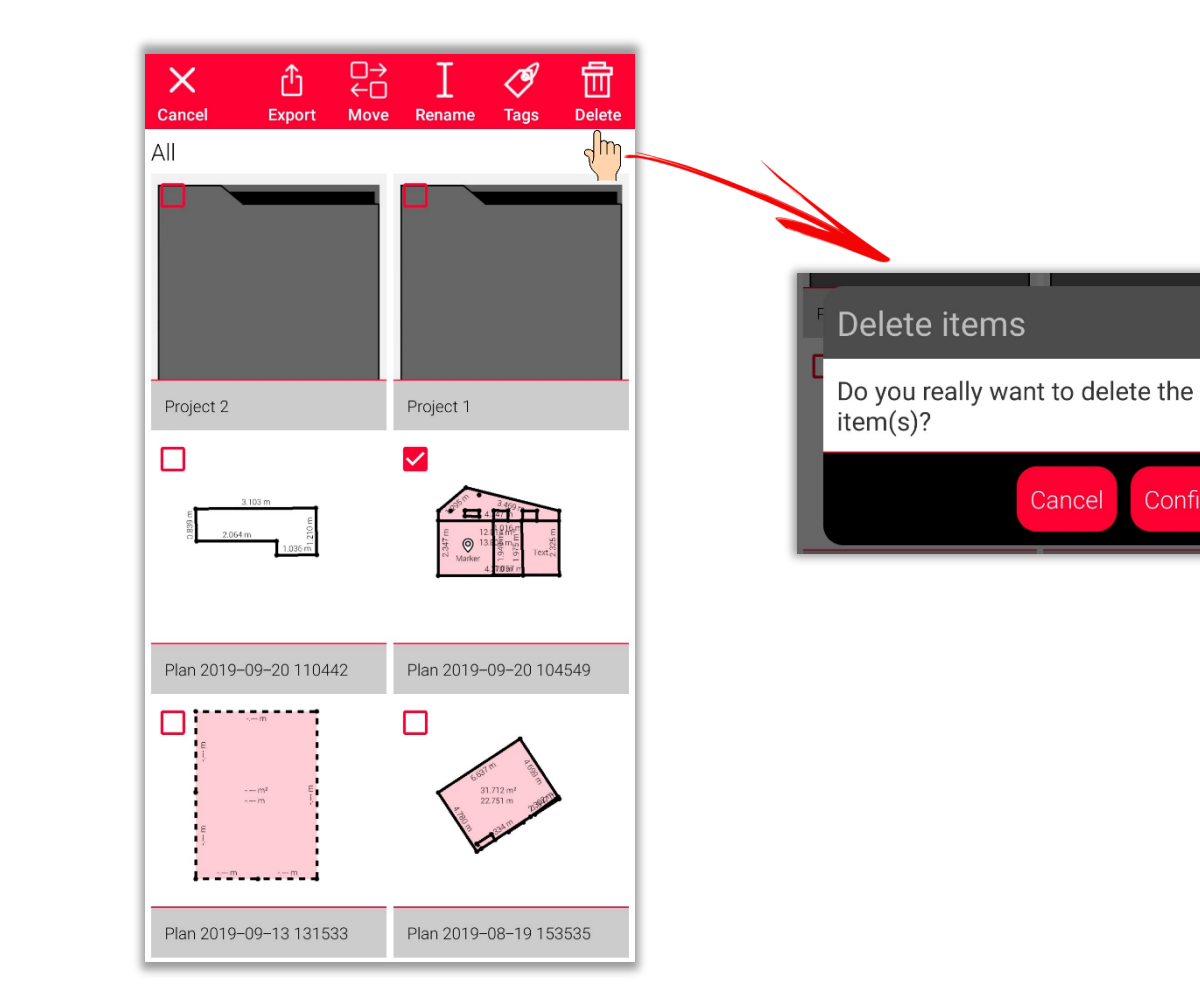

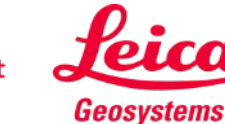

Organiser

Confirm

### Organiser

## **Organiser y Exportar Organiser - Proyectos**

- En la categoría **«Proyecto»**, se muestran todos los proyectos
- Es posible crear un proyecto nuevo utilizando el botón **«Proyecto»**
- Todos los croquis pueden moverse a las carpetas del proyecto
- Es posible crear un nuevo croquis directamente en el proyecto nuevo

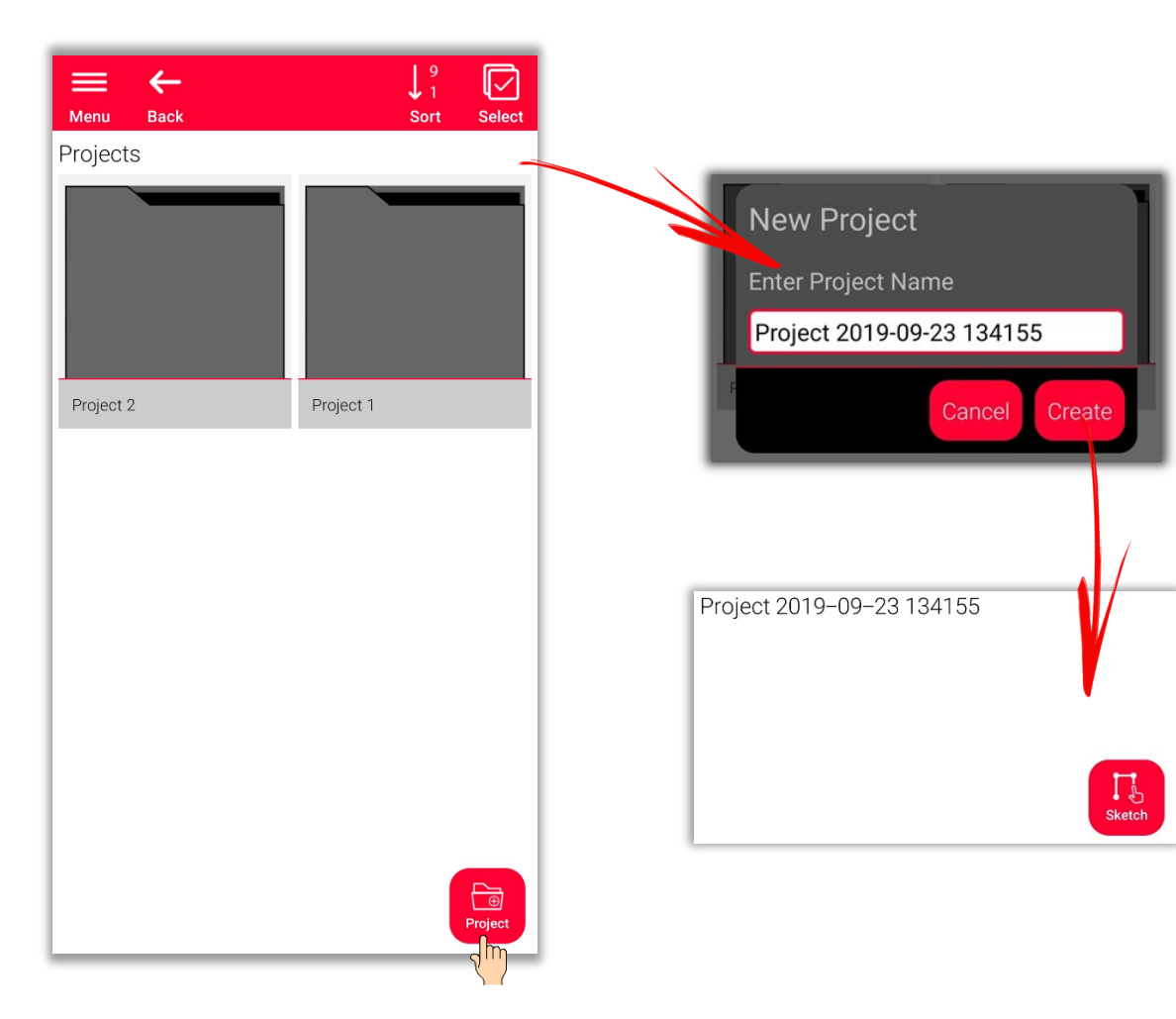

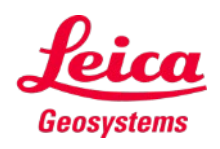

# **Organiser y Exportar Organiser – Sketch on Photo**

- Abra la categoría **«Sketch on Photo»**, en la que se almacenan todos los croquis **Sketch on Photo**
- Utilice el botón **«Nuevo»** para crear un nuevo croquis Sketch on Photo utilizando la cámara o un archivo de la galería

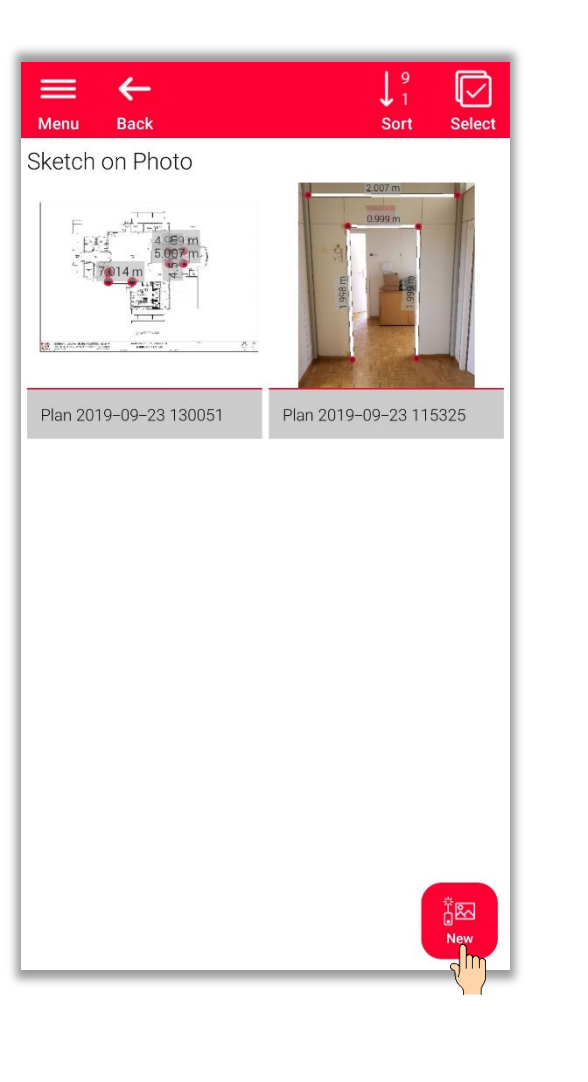

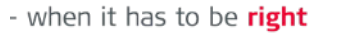

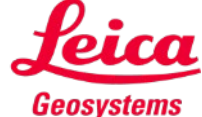

# **Organiser y Exportar Organiser – Planos**

- En la categoría **«Planos»**, se muestran todos los planos creados con:
	- **Sketch Plan**
	- **F** Smart Room
	- **Measure Plan**
	- **Measure Facade**
	- **Earthworks**

are listed

■ Pulse el botón «**Sketch**» para crear un nuevo plano

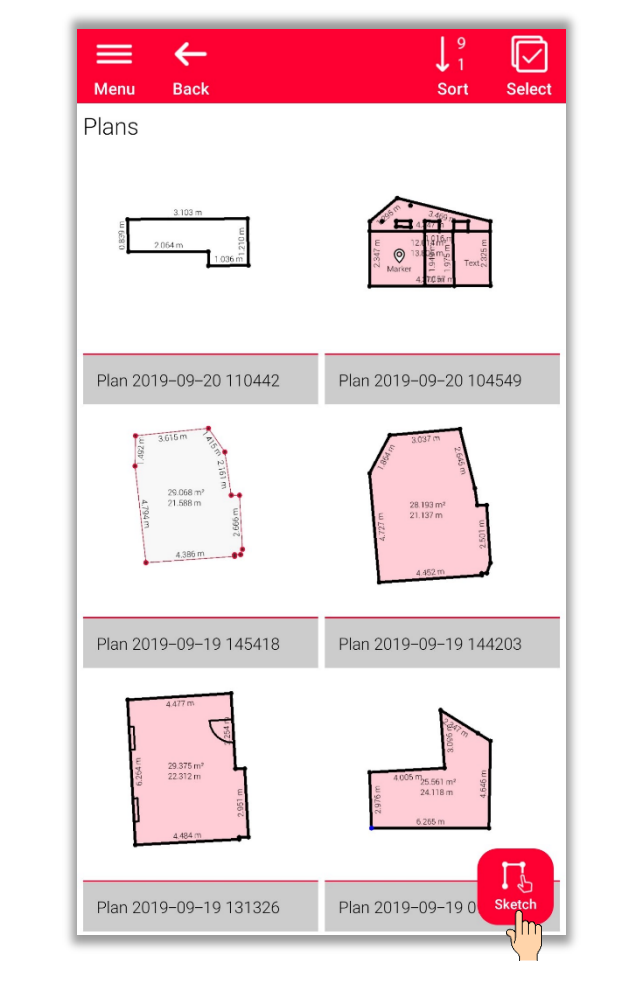

Organiser

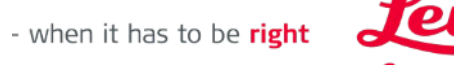

Geosystems

# **Organiser y Exportar Organiser – Exportar**

- Para **exportar** un archivo, simplemente mantenga pulsado el dedo sobre el archivo
- La opción para **exportar** se muestra en la barra superior de la pantalla
- La **exportación** puede realizarse desde varias carpetas distintas (p. ej., «Proyectos», «Sketch», «Sketch on Photo» o «Planos»)

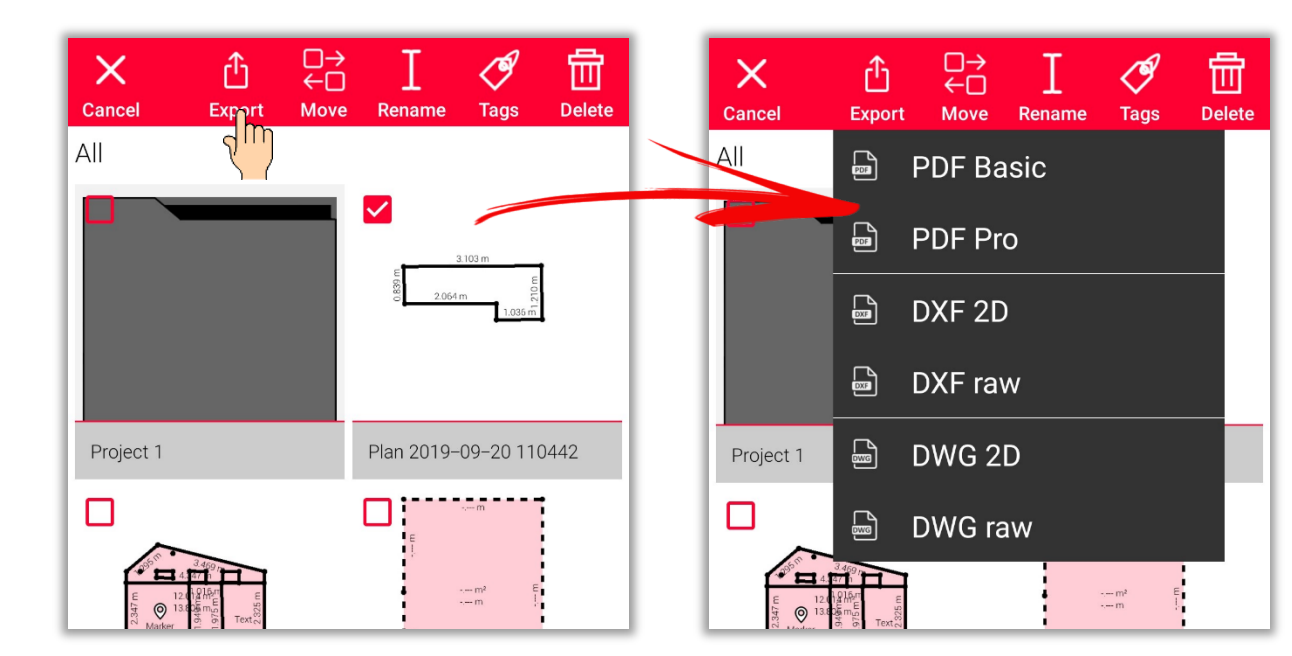

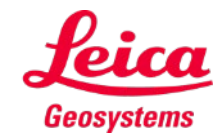

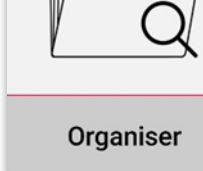

# **Organiser y Exportar Organiser – Exportar**

- **Los croquis Sketch on Plan** pueden exportarse a los siguientes formatos:
	- **PDF Basic**
	- **PDF** Pro
- **Los planos** pueden exportarse a los siguientes formatos:
	- **PDF Basic**
	- **PDF** Pro
	- **DXF 2D**
	- DXF 3D
	- DXF Raw (solo planos P2P)
	- **DWG 2D**
	- **DWG 3D**
	- DWG Raw (solo planos P2P)

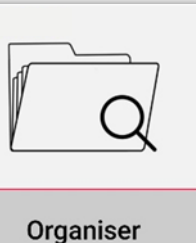

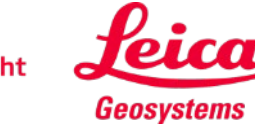

# **Organiser y Exportar Organiser – Exportaciones PDF**

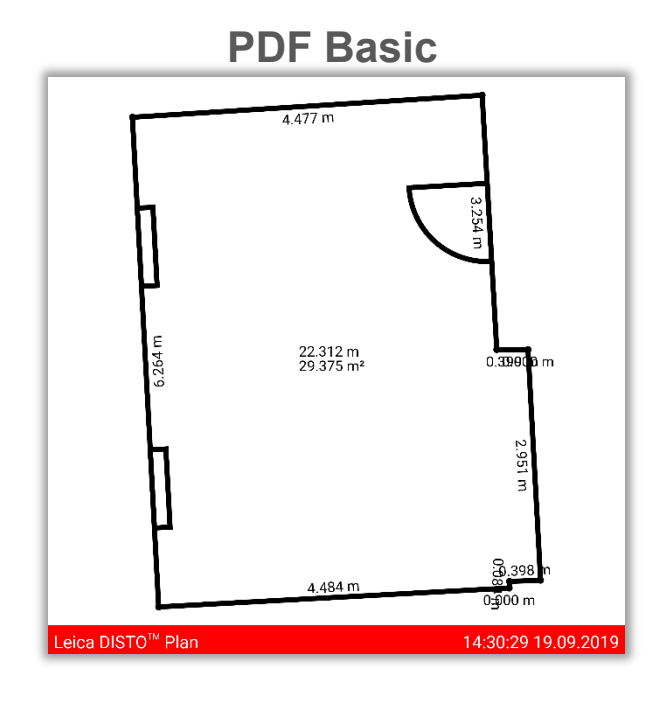

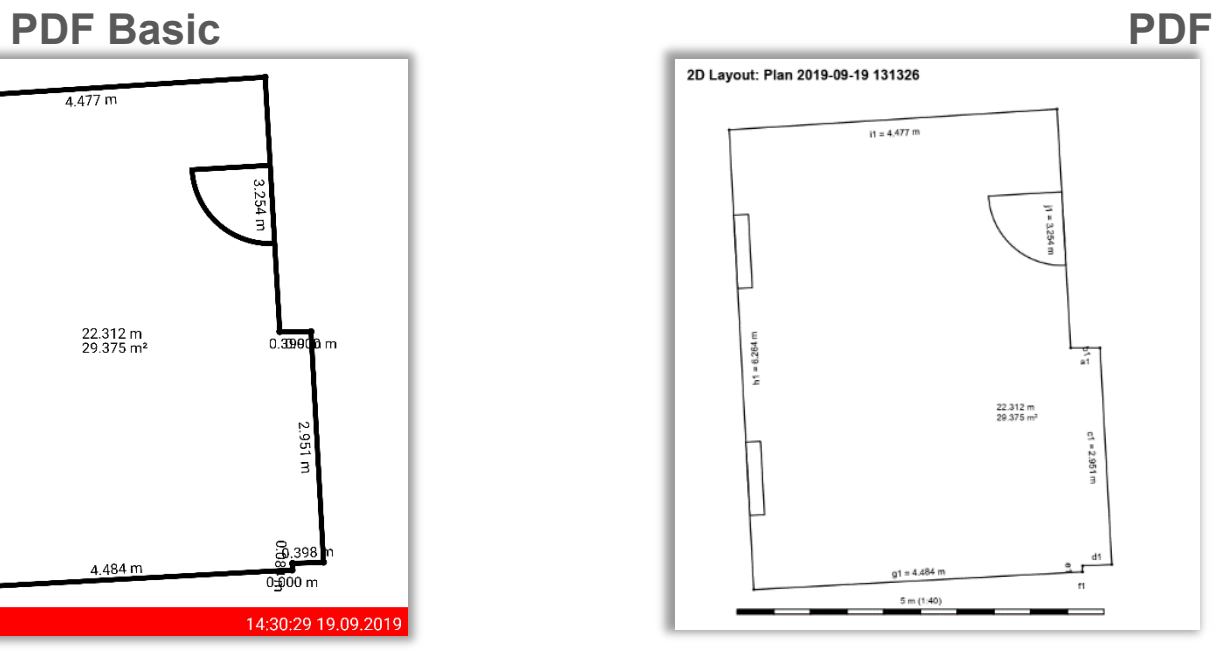

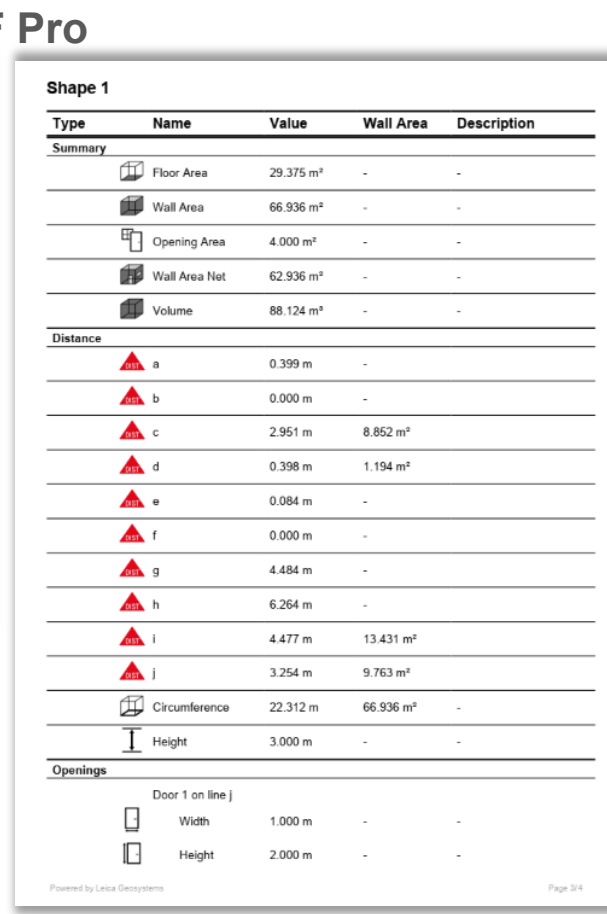

- when it has to be right

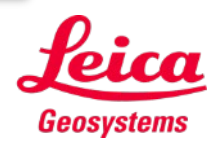

## **Organiser y Exportar Organiser – Exportaciones DXF/DWG**

La exportación **2D** permite ver mediciones proyectadas sobre un plano 2D

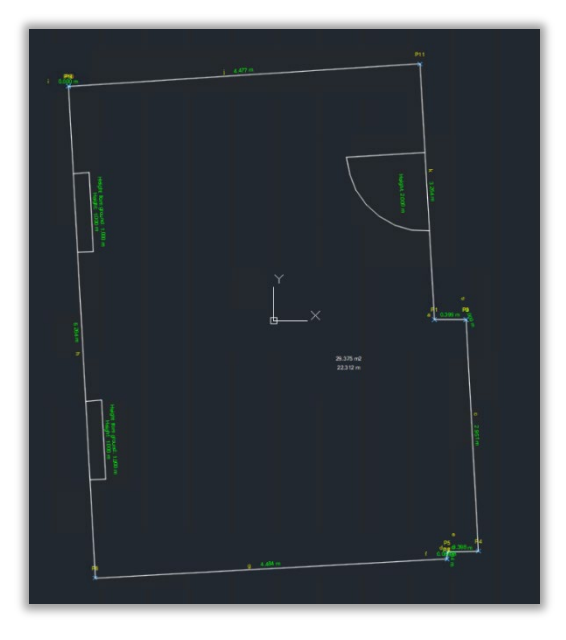

**2D 3D RAW** La **vista 3D** permite ver un plano 2D, extruido con la altura de la sala

En la exportación **RAW**, solo puede ver las mediciones originales, pero no las proyectadas

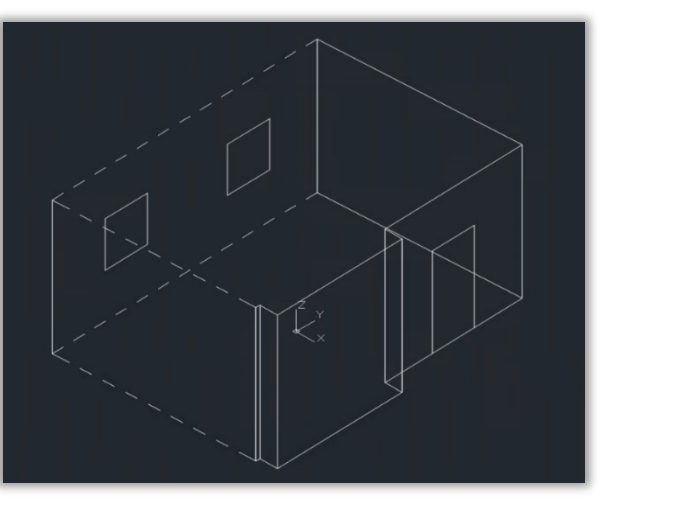

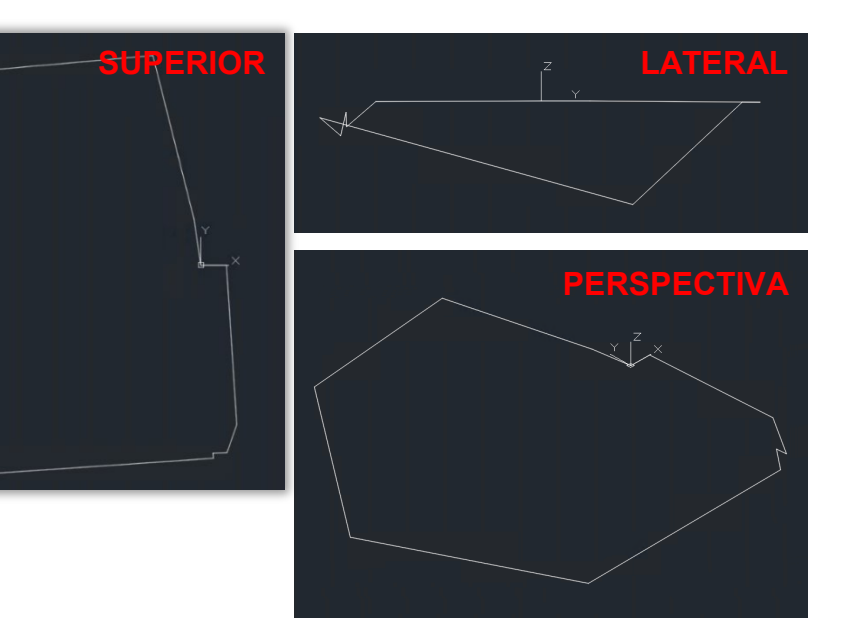

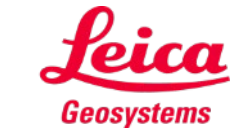

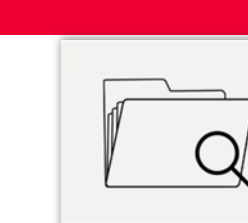

Organiser

- when it has to be right

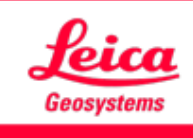

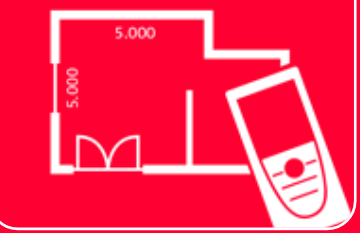

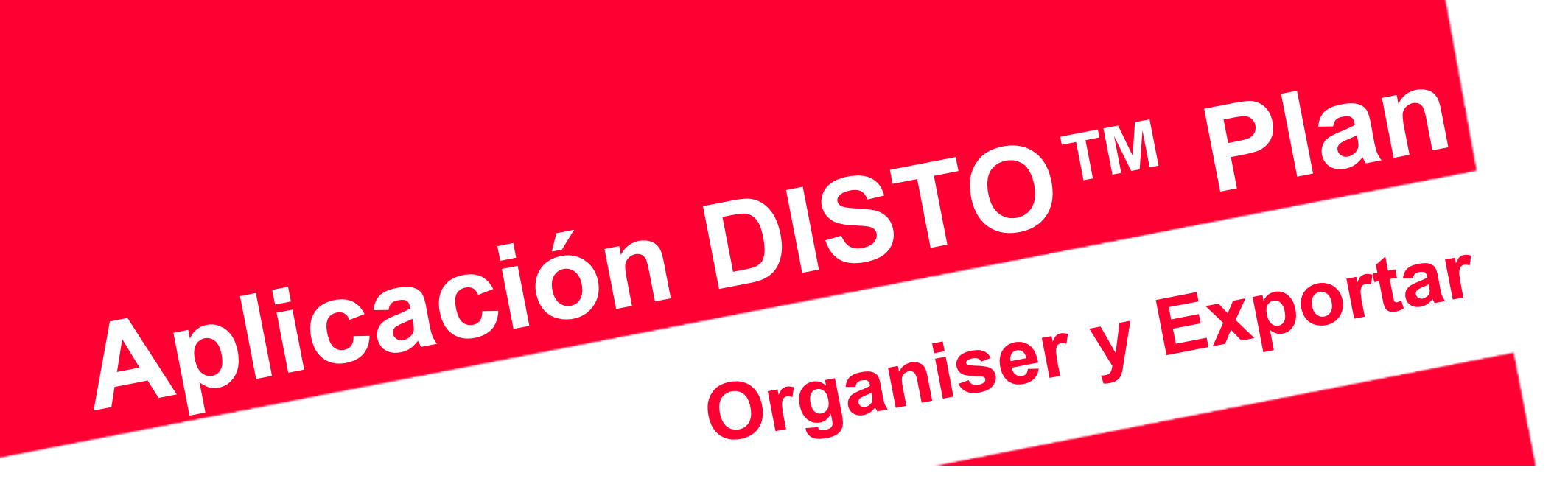

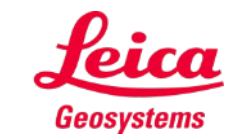

- when it has to be right

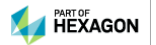